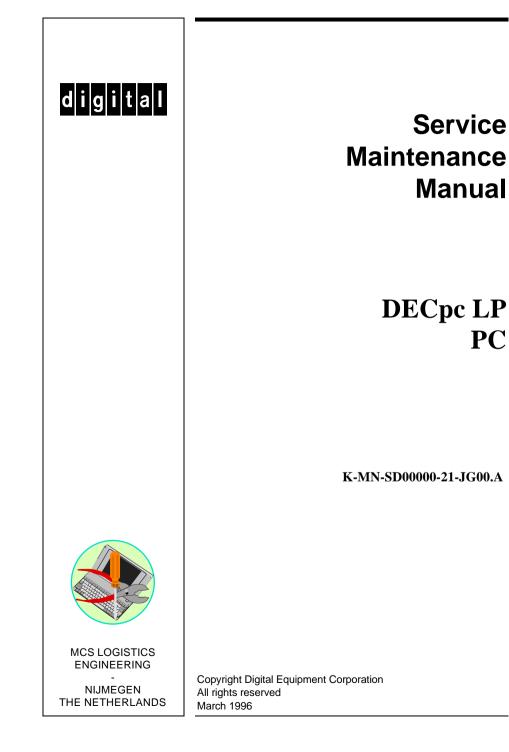

#### March 1996

The information in this document is subject to change without notice and should not be construed as a commitment by Digital Equipment Corporation.

Digital Equipment Corporation assumes no responsibility for any errors that might appear in this document. The software, if any, described in this document is furnished under a license and may be used or copied only in accordance with the terms of such license. No responsibility is assumed for the use or reliability of software or equipment that is not supplied by Digital Equipment Corporation or its affiliated companies. Restricted Rights: Use, duplication, or disclosure by the U.S. Government is subject to restrictions as set forth in subparagraph (c) (1) (ii) of the Rights in Technical Data and Computer Software clause at DFARS 252.227-7013.

Copyright Digital Equipment Corporation

All Rights Reserved

The following are trademarks of Digital Equipment Corporation: DECpc and the Digital logo.

The following are third party trademarks:

MS-DOS and Windows and Windows NT and Windows NT Server are trademarks of Microsoft Corp. Novell and Netware are trademarks of Novell. Inc.

SCO and Open Desktop are trademarks of The Santa Cruz Operation, Inc.

UNIX is a registered trademark of UNIX System Laboratories, Inc.

All other trademarks and registered trademarks are the property of their respective holders.

Created by: MCS Logistics Engineering - Nijmegen

Printed in Ireland

# **Table of Contents**

| REVISION HISTORY                                                                   | 7                            |
|------------------------------------------------------------------------------------|------------------------------|
| PREFACE                                                                            | 9                            |
| CHAPTER 1 PRODUCT DESCRIPTION                                                      |                              |
| PRODUCT INTRODUCTION                                                               |                              |
| PRODUCT MODELS INFORMATION                                                         |                              |
| DECpc LP Models Information                                                        |                              |
| CHAPTER 2 SYSTEM UTILITIES & CONFIGURATION                                         |                              |
| SYSTEM UTILITIES                                                                   |                              |
| DISKETTE 1: SYSTEM AND VGA UTILITIES                                               |                              |
| Using the System and VGA Utilities Diskette                                        |                              |
| Running SETUP.COM                                                                  |                              |
| SMODE.EXE                                                                          |                              |
| KP.EXE                                                                             |                              |
| Setting a Keyboard and Mouse Password                                              |                              |
| DISKETTE 1: WINDOWS 3.0/3.1 DRIVERS                                                |                              |
| DISKETTE 2: WINDOWS 3.0/3.1 DRIVERS<br>CONFIGURING THE COMPUTER                    |                              |
| Running the BIOS Setup Utility                                                     |                              |
| BIOS SETUP UTILITY OPTIONS                                                         |                              |
|                                                                                    |                              |
| CHAPTER 3 SERVICE PROCEDURES                                                       |                              |
| SAFETY REQUIREMENTS                                                                |                              |
| RECOMMENDED TOOLS                                                                  | Error! Bookmark not defined. |
| Other Materials Needed                                                             |                              |
| Special Tools Required                                                             |                              |
| Remedial Diagnostic Test Software                                                  |                              |
| Recommended Virus Detection and Cleanup Software                                   |                              |
| ECO/FCO INFORMATION                                                                |                              |
| BIOS Version Information                                                           |                              |
| UNLOCKING AND REMOVING COVER                                                       |                              |
| COMPUTER COMPONENTS                                                                |                              |
| MAIN LOGIC BOARD JUMPERS                                                           |                              |
| DECpc 3xx/4xx LP Main Logic Board Jumper Settings                                  |                              |
| DECpc 3xx/4xx LP Main board Jumper Locations                                       |                              |
| DECpc 450D2LP/466D2LP CPU Board Jumper Settings                                    |                              |
| DECpc 450D2LP/466D2LP CPU Board Jumper Locations<br>COMPUTER MEMORY CONFIGURATIONS |                              |
| SIMM Socket Locations                                                              |                              |
| SHVIIVI SOUNCE LOUGHOIIS                                                           |                              |

| REMOVAL PROCEDURES                                 |    |
|----------------------------------------------------|----|
| Removing a 5 <sup>1</sup> / <sub>4</sub> -Inch FDD |    |
| Removing a 3 <sup>1</sup> / <sub>2</sub> -Inch FDD |    |
| Removing the HDD Mounting Tray                     |    |
| Removing the Main Logic Board                      |    |
| Main Logic Board Connections                       |    |
| Removing the Power Supply                          |    |
| INSTALLATION PROCEDURES                            |    |
| Installing the Bus Expansion Board                 |    |
| REPLACEMENT PROCEDURES                             |    |
| Replacing the Computer Battery                     |    |
| CONNECTING OPTIONAL MASS STORAGE DEVICES           |    |
| Diskette Drive Cabling Scheme                      | 41 |
| CHAPTER 4 TROUBLESHOOTING                          | 43 |
| INITIAL TROUBLESHOOTING                            |    |
| BEEP CODES                                         |    |
| Beep Codes for Fatal Errors                        |    |
| Beep Codes for Non-Fatal Errors                    | 45 |
| POST AND BOOT MESSAGES                             |    |
| COMPUTER TROUBLESHOOTING                           | 47 |
| DISK DRIVE TROUBLESHOOTING                         |    |
| MONITOR TROUBLESHOOTING                            |    |
| QAPlus/FE Error Messages                           | 51 |
| CHAPTER 5 DEVICE MAPPING                           | 53 |
| Computer Memory Map                                |    |
| I/O Address Map                                    |    |
| Computer Interrupt Levels                          |    |
| DMA Channel Assignment                             |    |
| CHAPTER 6 PASS / FAIL CRITERIA                     |    |
|                                                    |    |
| APPENDIX A SERVICE NOTES                           |    |
| APPENDIX B USEFUL INFORMATION                      | 61 |
| RELATED DOCUMENTATION                              | 61 |
| On-Line Bulletin Boards                            |    |
| DOCUMENT FEEDBACK                                  | 63 |
|                                                    |    |
| PERSONAL NOTES                                     | 65 |
| READERS COMMENTS                                   | 69 |

# Table of Figures

| Figure 3 - 1 Unlocking and Removing the Outside Cover             |    |
|-------------------------------------------------------------------|----|
| Figure 3 - 2 LP Computer Model Components                         | 27 |
| Figure 3 - 3 DECpc 3xx/4xx LP Mainboard Jumper Locations          | 29 |
| Figure 3 - 4 DECpc 450D2LP/466D2LP CPU Board Jumper Locations     |    |
| Figure 3 - 5 SIMM Socket Locations                                |    |
| Figure 3 - 6 Removing a 5 <sup>1</sup> / <sub>4</sub> -Inch FDD   |    |
| Figure 3 - 7 Removing the HDD Mounting Tray                       |    |
| Figure 3 - 8 Removing the 3 <sup>1</sup> / <sub>2</sub> -Inch FDD | 35 |
| Figure 3 - 9 Removing the FDD Adapter Plates                      |    |
| Figure 3 - 10 Removing the HDD Mounting Tray                      |    |
| Figure 3 - 11 Main Logic Board Connections                        |    |
| Figure 3 - 12 Pulling off Remote On/Off connector                 |    |
| Figure 3 - 13 Removing the Power Supply                           |    |
| Figure 3 - 14 Installing Bus Expansion Board                      |    |
| Figure 3 - 15 Disconnecting and removing the Battery              |    |
|                                                                   |    |

# **Revision History**

| Revision     | Date     | Description of Change                                                                    |  |
|--------------|----------|------------------------------------------------------------------------------------------|--|
| Revision A01 | March 96 | First release of the Service Maintenance Manual describing the DECpc LP series computer. |  |

# Preface

The DECpc LP Service Maintenance Manual is a troubleshooting guide that can be used for reference when servicing the DECpc LP line of PC's.

Digital Equipment Corporation reserves the right to make changes to the DECpc LP series without notice. Accordingly, the diagrams and procedures in this document may not apply to the computer(s) to be serviced since many of the diagnostic tests are designed to test more than one product.

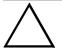

#### CAUTION

Digital recommends that only A+ certified engineers attempt to repair this equipment. All troubleshooting and repair procedures are detailed to support subassembly/module level exchange. Because of the complexity of the indivual boards and subassemblies, no one should attempt to make repairs at component level or to make modifications to any printed wiring board. Improper repairs can create a safety hazard. Any indications of component replacement or printed wiring board modifications may void warranty or exchange allowances.

# Chapter 1

# **Product Description**

## **Product Introduction**

DECpc LP Series computers are a family of high-performance, low-profile personal computers equipped with the latest microprocessor technology. They can be used as stand-alone computers, as clients, or as servers in an office network environment. Developed using modular CPU technology, along with a host of high-performance options, DECpc LP computers are the most advanced low-profile desktop computers in their class.

All DECpc LP computers are industry-standard Intel i486 PCs using a versatile low-profile enclosure.

#### **DECpc LP features:**

- Three ISA expansion slots
- OPTI 496/497 ISA chip set
- Dual IDE hard disk drive interface
- Intel 80486sx/dx/d2 processor
- ♦ 2MB system RAM, expandable up to 64MB on motherboard
- Optional external cache memory expandable to 64KB
- ♦ 32-bit local bus SVGA controller with GUI accelerator and 512KB VRAM standard
- Additional 512KB VRAM optional
- Supports up to four storage devices

## Product Models Information

| Product       | Model    | FDD | HDD | Memory | Cache | Options |
|---------------|----------|-----|-----|--------|-------|---------|
| DECpc 333sxLP | PC734-xx | -   | -   | -      |       |         |
| DECpc 340dxLP | PC736-xx | -   | -   | -      |       |         |
| DECpc 425sxLP | PC741-xx | -   | -   | -      |       |         |
| DECpc 433dxLP | PC743-xx | -   | -   | -      |       |         |
| DECpc 450d2LP | PC744-xx | -   | -   | -      |       |         |
| DECpc 466d2LP | PC746-xx | -   | -   | -      |       |         |

#### **DECpc LP Models Information**

# Chapter 2

# System Utilities & Configuration

## System Utilities

Three utilities and application driver diskettes are supplied with the LP series computer. These diskettes allow to enable the BIOS setup utility and take advantage of the advanced features of the computer's video circuitry.

## Diskette 1: System and VGA Utilities

This diskette contains the following files:

- SETUP.COM Allows to enable the ROM Base Setup option in the BIOS Setup utility.
- SMODE.EXE Allows to emulate or display non-standard VGA modes.
- KP.EXE Allows to set a keyboard and mouse password.
- **NOTE** Digital recommends to use SETUP.COM only to enable the computer's BIOS setup utility. Digital does not recommend using SETUP.COM to change computer parameters.

#### Using the System and VGA Utilities Diskette

The System and VGA Utilities allow to:

- Access the computer's BIOS Setup utility
- Set a keyboard and mouse password
- Emulate or display specific video modes

**NOTE** If this is the first time using the System Utilities diskette, it is recommended to follow the procedures in the order given.

- 1) Install any optional hardware, i.e. disk drives, ISA exansion boards, etc.
- If the operating system was installed at the factory, use its copy diskette function to make a backup copy of the system and VGA utilities diskette. Otherwise use another computer to make a backup copy.
- 3) Turn on the computer and allow POST to complete.
- 4) Insert the backup copy of the System and VGA Utilities diskette into drive A.
- 5) Run SETUP.COM to enable the the computer's BIOS setup utility.
- 6) Run KP.EXE to set a keyboard and mouse password.
- 7) If applicable, run SMODE.EXE to emulate or display the desired video mode.
- 8) Remove the backup copy and then reboot the computer so changes immediately take effect.
- 9) If required, install the operating system and any application software.

#### **Running SETUP.COM**

The SETUP.COM file allows to select and permanently store information about the computer's installed hardware and software in the battery-backed memory of the CMOS RAM. This information takes effect each time the computer boots and can be changed each time you run Setup.

**NOTE** Use SETUP.COM on the System Utilities diskette only when it is necessary to enable the ROM Base Setup option.

To access SETUP.COM:

- 1) Turn on the computer.
- 2) Allow the POST to complete. If the POST detects a configuration error, refer to Chapter 4, "*Troubleshooting*" for possible causes and suggested solutions.
- 3) Insert the backup copy of the System and VGA Utilities diskette into drive A.
- 4) Type **a:** then press **[Enter]**.
- 5) Type **setup** then press **[Enter]**. Page 1 of Setup appears.
- 6) Follow the instructions on the screen to exit SETUP.COM (saving the changes).
- 7) If applicable copy SETUP.COM to a directory on the hard drive.
- 8) Remove the backup copy of the System and VGA Utilities diskette from drive A.
- 9) Reboot the computer.

#### SMODE.EXE

The SMODE utility allows the main logic board's video circuitry to emulate and display non-standard VGA modes. With SMODE, it is possible to run software applications written for the following non-VGA modes:

- Standard VGA, EGA and MCGA modes with resolutions up to 640 x 480
- Super VGA modes with resolutions up to 1024 x 786 and display text up to 132 col x 43 rows
- ◆ CGA, Hercules and MDA modes required by applications designed to run under earlier video standards

The following procedure describes how to access SMODE:

- 1) Turn on the computer.
- 2) Allow the POST to complete.
- 3) Insert the backup copy of the System and VGA Utilities diskette into drive A.
- 4) Type a: and press [Enter].
- 5) Type cd\vga\_util and press [Enter].
- 6) Select the desired video option following the instructions on screen.
- 7) If applicable, copy the SMODE.EXE file to a directory on the computer's hard disk drive.
- 8) Remove the System and VGA Utilities diskette from drive A and store it in a safe place.

#### KP.EXE

KP.EXE is an MS-DOS executable file that allows to set a password for the keyboard and mouse without turning off the computer. When setting this password, the keyboard and mouse can not process any input other than the current keyboard and mouse password. Setting this password secures the computer against unauthorized access while the computer remains turned on.

When a keyboard and mouse password has been set, each time the computer is turned off, the password is deleted. When turning on the computer again, a new keyboard and mouse password have to be set. When a power-on password has been set, the power-on password becomes the keyboard and mouse password.

Keyboard and mouse passwords can have as many as seven upper or lower case keyboard characters and are recorded exactly as they are entered. For example, when using the 6 from the typewriter key section of the keyboard, the 6 from the numeric keypad cannot be substituted.

**NOTE** When you create a keyboard and mouse password, the characters do not appear on the screen as they are typed. Each time you enter or change a keyboard and mouse password, the characters also do not appear on the screen as they are typed.

#### Setting a Keyboard and Mouse Password

After copying KP.EXE onto the computer's hard disk, a keyboard and mouse password can be set using the following procedure:

- 1) At the MS-DOS prompt type **kp** then press **[Enter]**. You are then prompted to enter a password.
- **NOTE** Other applications, such as QEMM386 V6.01, use the character string *kp* to invoke or enable commands. When having such an application installed, add the */nic* parameter when to set a keyboard and mouse password using the Keyboard Password utility.
- 2) Enter a password then press [Enter]. You are then prompted to type the password again to verify it.
- 3) Enter the password then press **[Enter]**. The keyboard has been locked.
- 4) To unlock the keyboard, enter the password and press [Enter].

## Diskette 1: Windows 3.0/3.1 Drivers

This diskette contains a variety of Windows-compatible video device drivers. To install any of the supplied video device drivers do the following:

- 1) Make sure the computer is operating as expected.
- 2) If applicable, install the operating system and any application software.
- 3) Configure the computer for the desired video mode.
- Follow the procedures provided in the Microsoft Windows 3.0/3.1 User's Guide to properly install all applicable video device drivers.

## Diskette 2: Windows 3.0/3.1 Drivers

This diskette contains a variety of DOS and CAD video application drivers. To install any of the supplied application drivers do the following:

- 1) Make sure the computer is operating as expected.
- 2) If applicable, install the operating system.
- 3) Configure the computer for the desired video mode.
- 4) Install the DOS or CAD software.
- 5) Install any DOS or CAD application driver following the procedures in the DOS or CAD software documentation and appropriate README.DOC file.

## Configuring the Computer

The information listed below explains how to configure the computer using the BIOS Setup utility. If the computer was delivered with factory-installed software, it has already been configured.

When familiar with utility programs and their uses, refer to the material in the options table while updating the computer. Otherwise, carefully read and understand all the information in these topics before attempting to modify the computer's configuration settings.

#### **Running the BIOS Setup Utility**

The BIOS Setup utility enables to select and permanently store information about the computer's hardware and software in the battery-backed memory of CMOS RAM. This information takes effect each time the computer boots and can be changed each time you run setup.

Use the BIOS Setup utility when experiencing problems with the hard disk or when it is necessary to reconfigure the computer. In addition, the BIOS Setup utility should be used to modify the configuration after adding or removing hardware, or changing computer settings.

To run the BIOS Setup utility:

- 1) Turn on the computer and allow POST to complete.
- 2) Make a note of any configuration errors listed, and then press **[F1]** to display the first of three setup screens.
- 3) Follow the instructions on screen and any on-line help pop-up screens to configure the computer.

## **BIOS Setup Utility Options**

| Menu Field                 | Settings                       | Comments                                                                                                   |  |
|----------------------------|--------------------------------|----------------------------------------------------------------------------------------------------|--|
| System time                | Current time                   | Displays the current time.                                                                                 |  |
| System date                | Current date                   | Displays the current date.                                                                                 |  |
| ROM based                  | Enabled                        | Enables or disables the ROM base setup utility.                                                            |  |
| setup                      | Disabled                       |                                                                                                    |  |
|                            |                                | Note: If you select Disabled make sure the computer is bootable and                                        |  |
|                            |                                | you have a working copy of SETUP.COM provided on the supplied                                              |  |
|                            |                                | system and VGA utilities diskette.                                                                         |  |
| Language                   | English                        | Sets the desired language.                                                                                 |  |
|                            | Français                       |                                                                                                    |  |
|                            | Deutsch                        | Note: You must exit the BIOS setup utility and reboot the computer to                                      |  |
|                            | Italiano                       | get the setup screens to display the desired language.                                                     |  |
| <b>D</b>                   | Español                        |                                                                                                    |  |
| Diskette A /<br>Diskette B | 3.5", 1.44 MB<br>3.5", 2.88 MB | Sets the size and density of diskette drives.                                                              |  |
| Diskette B                 | Not Installed                  |                                                                                                    |  |
|                            | 5.25", 360 KB                  |                                                                                                    |  |
|                            | 5.25", 300 KB                  |                                                                                                    |  |
|                            | 3.5", 720 KB                   |                                                                                                    |  |
| Hard disk 1 /              | Drive types 1                  | Enables hard drive size and specific parameters from a predetermined                                       |  |
| hard disk 1                | through 49                     | list of drive types. Drive types 2 and 3 or 48 and 49 are user definable                                   |  |
| nuru ulbit 2               | unougn                         | for hard drives not listed in the BIOS drive table.                                                        |  |
|                            |                                |                                                                                                    |  |
|                            |                                | Caution: It is essential to specify the correct IDE hard disk type                                         |  |
|                            |                                | because the main logic board's BIOS cannot independently verify this                                       |  |
|                            |                                | information. The BIOS will not recognize the installed IDE hard disk                                       |  |
|                            |                                | if the drive type is incorrect.                                                                            |  |
|                            |                                | <b>Note</b> : Choose types 48 and 49, unless there is a conflict with the                                  |  |
|                            |                                | network; in that case select types 2 and 3. If you select types 2 and 3                                    |  |
|                            |                                | make sure to shadow the main board's BIOS.                                                                 |  |
|                            |                                |                                                                                                    |  |
|                            |                                | <b>Note:</b> If the primary bootable device is a SCSI device, set both hard disk options to NOT INSTALLED. |  |
| Base memory                | 640 KB                         | Displays the size of base (conventional) memory.                                                           |  |
| base memory                | 010 RD                         | Displays the size of base (conventional) memory.                                                           |  |
|                            |                                | Note: The main logic board reserves the first 1024 KB of address                                           |  |
|                            |                                | space for computer use. Base memory (640 KB) is first assigned to                                          |  |
|                            |                                | the operating system. The remaining 384 KB is assigned to shadow                                           |  |
|                            |                                | main logic board BIOS, video BIOS, or for other computer use.                                              |  |
|                            |                                | Base memory is always 640 KB unless an error is detected. If an error                                      |  |
|                            |                                | is detected, the BIOS Setup utility determines the actual memory                                           |  |
|                            |                                | found (base and extended) and places the values in their respective                                        |  |
|                            |                                | fields.                                                                                                    |  |
| Extended                   | Not user                       | Displays the current amount of extended memory.                                                            |  |
| memory                     | selectable                     |                                                                                                    |  |

#### BIOS Setup Utility Options (continued)

| Menu Field         | Settings                                                                                                    | Comments                                                                       |
|--------------------|----------------------------------------------------------------------------------------------------|--------------------------------------------------------------------------------|
| Video card         | VGA or EGA<br>CGA 40 Col<br>CGA 80 Col<br>Monochrome                                                                                                    | Sets the video controller type.                                                |
|                    | Not Installed                                                                                                    |                                                                                |
| Keyboard           | Installed<br>Not Installed                                                                                                    | Enables or disables the keyboard when using the computer as a network server.  |
|                    | 0                                                                                                    | Note: The computer must initially be set up with a keyboard.                   |
| NumLock on<br>boot | On<br>Off                                                                                                    | Enables or disables the NumLock feature each time the computer                 |
|                    | -                                                                                                    | boots.                                                                         |
| Password           | Not Installed<br>Installed                                                                                                    | Enables or disables a power-on password.                                       |
| Parallel port      | Enabled at:<br>378h-37Ah<br>(IRQ7)<br>278h-27Ah<br>(IRQ7)<br>3BCh-3BEh<br>(IRQ7)<br>Disabled                                                                                             | Enables or disables any desired onboard printer port at the specified address. |
|                    | Bi-directional<br>mode<br>Compatible<br>mode                                                                                                    | Allows to select between standard printer and bi-directional applications.     |
| Serial port 1      | Enabled as<br>COM1: 3F8h-<br>3FFh (IRQ4)<br>Enabled as<br>COM2: 2F8h-<br>2FFh (IRQ3)<br>Enabled as<br>COM3: 3E8h-<br>3EFh (IRQ4)<br>Enabled as<br>COM4: 2E8h-<br>2EFh (IRQ3)<br>Disabled | Enables or disables any desired onboard serial port at the specified address.  |

#### BIOS Setup Utility Options (continued)

| Menu Field                               | Settings                                                                                                    | Comments                                                                                                    |
|------------------------------------------|----------------------------------------------------------------------------------------------------|----------------------------------------------------------------------------------------------------|
| Serial port 2                            | Enabled as<br>COM2: 2F8h-<br>2FFh (IRQ3)<br>Enabled as<br>COM3: 3E8h-<br>3EFh (IRQ4)<br>Enabled as<br>COM4: 2E8h-<br>2EFh (IRQ3)<br>Enabled as<br>COM1: 3F8h-<br>3FFh (IRQ4)<br>Disabled | Enables or disables any desired onboard serial port at the specified address.                                                                                                    |
| Diskette drive                           | Enabled<br>Disabled                                                                                                    | Enables or disables the onboard diskette drive controller.                                                                                                    |
| IDE hard disk<br>drives                  | Enabled<br>Disabled                                                                                                    | Enables or disables the onboard IDE disk drive controller.<br>Disable this option when having a SCSI controller installed in one of<br>the expansion slots.                                                                                                    |
| Boot from<br>diskette A                  | Enabled<br>Disabled                                                                                                    | Enables or disables drive A as the logical boot device.                                                                                                    |
| Boot from<br>hard disk C                 | Enabled<br>Disabled                                                                                                    | Enables or disables drive C as the logical boot device.                                                                                                    |
| HDD user<br>definable<br>types           | Types 2 and 3<br>Types 48 and<br>49                                                                                                    | The BIOS Setup utility allows types 2 and 3 or types 48 and 49 to be<br>user definable.<br>Drive type 48 or 49 information is aliased to drive type 2 or 3 when<br>application software does not recognize drive types above 47.<br>Auto-detection of IDE drive parameter is supported in types 2 and 3<br>and types 48 and 49.<br>Some operating systems do not recognize hard disk drive types above<br>29. Auto-detection of IDE drive parameter is supported in types 2 and<br>3 and types 48 and 49.                              |
| Exchange<br>diskette drives<br>CPU speed | Disabled<br>Enabled<br>Fast<br>Slow                                                                                                    | Allows to logically exchange physical diskette drive designations.<br>Determines the speed used by the computer each time it is turned on or rebooted.                                                                                                    |
|                                          |                                                                                                    | Note: This option determines the speed used by the computer each time it is turned on or rebooted.<br>Fast¾ is the normal speed and causes the CPU to run at its rated speed.<br>Slow¾ (equivalent to 8 MHz) is used to reduce the effective CPU speed to be compatible with some speed-dependent application programs.<br>If an application program does not run correctly at full speed, try disabling all caches or changing the CPU speed to slow.<br>Computer performance will be severely degraded while operating in slow mode. |

#### BIOS Setup Utility Options (continued)

| Menu Field          | Settings                  | Comments                                                                                                    |  |
|---------------------|---------------------------|----------------------------------------------------------------------------------------------------|--|
| Post Write          | Enabled<br>Disabled       | Allows to enable or disable the posted write feature of the main logic<br>board's ISA chip set. Selecting enabled will enhance the overall<br>performance of the computer.                                                                                                    |  |
|                     |                           | <b>Note:</b> Some expansion boards and high speed microprocessors might not operate or be able to take full advantage of this performance option. If this is the case disable the posted write option to remedy any conflicts.                                                                                                    |  |
| Primary cache       | Enabled<br>Disabled       | Enables or disables the CPU's internal (primary) cache.                                                                                                    |  |
|                     |                           | <b>Note</b> : Enabling the cache controller significantly improves computer performance by reducing the average number of wait states seen by the microprocessor.<br>However, in some instances you might want to disable the primary cache, for example, while using time-dependent software. In this instance, the computer can operate but not at full potential.                                                          |  |
| Secondary<br>cache  | Enabled<br>Disabled       | Enables or disables the computer's external (secondary) cache.                                                                                                    |  |
|                     |                           | <b>Note:</b> Enabling the secondary cache significantly improves computer performance by reducing the average number of wait states seen by the microprocessor.<br>However, in some instances, you might want to disable the secondary cache, for example, while using time-dependent software. In this instance, the computer can operate but not at full potential.                                                         |  |
|                     |                           | <b>Note</b> : When no secondary cache has been installed, make sure this option is set to <i>disabled</i> .                                                                                                    |  |
| Shadow BIOS<br>ROM  | Enabled<br>Disabled       | Enables or disables the computer's shadow BIOS ROM option.                                                                                                    |  |
| KOM                 | Disabled                  | <b>Note</b> : This option must be enabled before selecting user definable drive types 2 and 3.                                                                                                    |  |
| Shadow video<br>ROM | Enabled<br>Disabled       | Enables or disables the computer's shadow video ROM option.                                                                                                    |  |
|                     |                           | <b>Note</b> : The main logic board reserves an area of DRAM for a copy of video BIOS ROM. This DRAM called "shadow memory" is write-protected and has the same addresses as the video BIOS ROM locations. When the video BIOS ROM is shadowed, the ROM information is copied into an appropriate area in DRAM. This increases the computer's performance because the video BIOS instructions are in fast DRAM instead of ROM. |  |
| Monitor Type        | 640x480<br>@60Hz/NI<br>:  | Enables to select the monitor type that matches the high resolution capabilities of the main logic board's video controller.                                                                                                    |  |
|                     | :<br>1280x1024<br>@43Hz/I |                                                                                                    |  |

# Chapter 3

# Service Procedures

## Safety Requirements

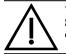

WARNING Static electricity collects on non-conductors such as paper, cloth, or plastic. A static discharge can be damaging even though you often cannot see or feel it.

The following safety precautions must be observed to insure product and personal safety and prevent damage to circuit boards and/or components:

- Always wear an ESD wrist strap when handling ESD sensitive material and be sure it is properly connected.
- Keep circuit boards and components away from non-conductors.
- Keep clothing away from circuit boards and components.
- Keep circuit boards in anti-static bags.
- Be cautious when AC power is exposed when working on an assembly.
- Always use an ISOLATION TRANSFORMER when diagnosing any terminals, monitors or power supplies when AC power is applied.
- Be cautious of very high voltage potentials when working with monitors.

There should be an approved insulating mat (for technician safety) in front of any workbench where monitors, terminals or power modules are being serviced when power is applied.

**NOTE** Do NOT wear ESD straps when working on terminals,monitors or power supplies when AC power is applied. This is to avoid the hazard of electrical shock.

## **Recommended Tools**

The following tools will be needed for servicing Digital PC systems. Note that test equipment must be in calibration.

- Multimeter (4 1/2 digit)
- A philips screwdriver
- An antistatic wrist strap

#### **Other Needed Materials**

Cleaning agent should be an all purpose cleaner that is used in-house.

#### **Required Special Tools**

None.

#### **Remedial Diagnostic Test Software**

♦ QAPLUS/fe, PC Advanced Diagnostic Software, latest version. Partnumber : 22-00908-06

#### **Recommended Virus Detection and Cleanup Software**

 F-PROT, Virus Detection and Cleanup Software, latest version. Network locations: North America, South America, Australia and New Zealand: MINOTR::USER6:[VIRUS.F-PROT]

> Europe, Africa, Middle and Far East: VARDAF::EUROPUB:[VIRUS\_SCANNER.F-PROT]

## **ECO/FCO** Information

#### **BIOS version information.**

Refer to the Digital DECpc Bulletin Board Support , for the latest information on BIOS upgrades

#### **Network locations:**

North America, South America, Australia and New Zealand: PCBUHD::DKB300:[WC30.BBSFILES]

Europe, Africa, Middle and Far East: *SUTRA::D6:[PUBLIC]*.

## Unlocking and Removing Cover

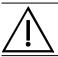

#### WARNING

You might injure yourself or damage the computer when attempting to remove the cover before unplugging ac and monitor power cords.

Before removing the outside cover, do the following:

- 1) Turn off power to all external devices connected to computer.
- 2) Turn computer off.
- 3) Unplug power cord from wall outlet.
- 4) Disconnect power cord and monitor cord from computer.

To remove the outside cover:

- 1) Unlock outside cover.
- 2) Remove four retaining screws located at rear of computer.
- Carefully slide outside cover toward rear of chassis until it clears lip of front bezel. Carefully lift outside cover from chassis.

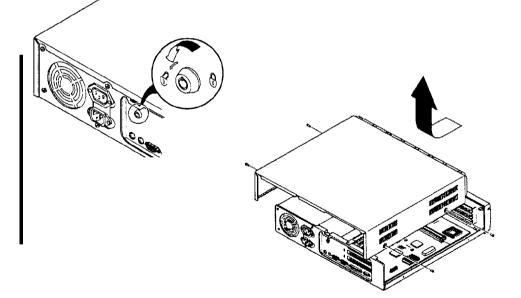

Figure 3 - 1 Unlocking and Removing the Outside Cover

## **Computer Components**

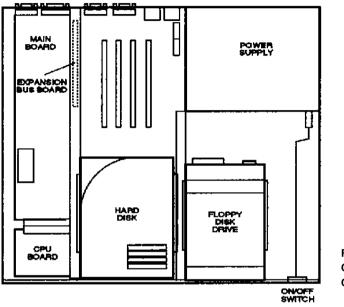

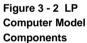

## Main Logic Board Jumpers

Jumper pins allow to set specific computer parameters. They are set by changing the pin location of jumper blocks. Note that the square pin of each jumper block is pin 1. A jumper block is a small plastic-encased conductor (shorting plug) that slips over the pins. To change a jumper setting, remove the jumper from its current location. Place the jumper over the two pins designated for the desired setting. Press the jumper evenly onto the pins. Be careful not to bend the pins.

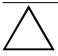

CAUTION

Do not touch any electronic component unless you are safely grounded. Wear a grounded wrist strap or touch an exposed metal part of the system box chassis. A static discharge from your fingers can result in permanent damage to electronic components.

#### DECpc 3xx/4xx LP Main Logic Board Jumper Settings

| Feature            | Description       | Setting                   |
|--------------------|-------------------|---------------------------|
| Onboard VGA (IRQ9) | Enable IRQ9       | J1, jumpered              |
|                    | Disable IRQ9      | J1, open                  |
| Onboard VGA        | Enable VGA        | J2, jumpered              |
|                    | Disable VGA       | J2, open                  |
| CMOS Memory        | Normal Operation  | J3, pin 1 and 2 jumpered  |
| -                  | Clear CMOS Memory | J3, pin 2 and 3 jumpered  |
| Reset switch       | Enable            | J4, jumpered              |
|                    | Disable           | J4, open                  |
| Parallel Port      | Printer           | J5, pin 1 and 2 jumpered  |
|                    | Bidirectional     | J5, pin 2 and 3 jumpered  |
| Factory test       | Normal            | J10, open                 |
| -                  | MFG test mode     | J10, jumpered             |
| Video display type | Color monitor     | J11, jumpered             |
|                    | Mono monitor      | J11, open                 |
| VRAM size          | 512 KB VRAM       | J28, pin 1 and 2 jumpered |
|                    | 1 MB VRAM         | J28, pin 2 and 3 jumpered |
| Reserved           | Factory use only  | J29, open                 |
| Reserved           | Factory use only  | J30, open                 |
| Reserved           | Factory use only  | J31, open                 |
| VGAIOW             | Local             | J35, pin 1 and 2 jumpered |
|                    | Local and ISA     | J35, pin 2 and 3 jumpered |

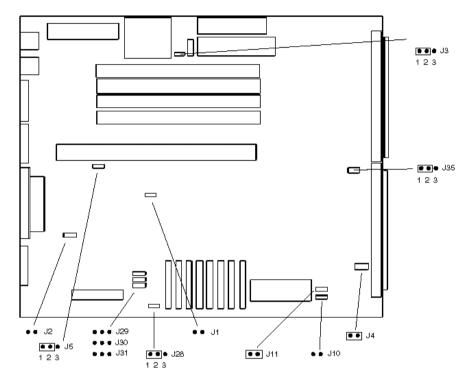

#### DECpc 3xx/4xx LP Main board Jumper Locations

Figure 3 - 3 DECpc 3xx/4xx LP Mainboard Jumper Locations

#### DECpc 450D2LP/466D2LP CPU Board Jumper Settings

| Feature                              | Description                 | Setting                                                    |
|--------------------------------------|-----------------------------|------------------------------------------------------------|
| Vacancy socket                       | Empty or Intel Overdrive    | J101, pins 1 and 2 jumpered                                |
|                                      | microprocessor installed    | J102, pins 1 and 2 jumpered<br>J103, pins 1 and 2 jumpered |
|                                      | Intel 486DX or Intel 486DX2 | J101, pins 2 and 3 jumpered                                |
|                                      | installed                   | J102, pins 2 and 3 jumpered                                |
|                                      |                             | J103, pins 2 and 3 jumpered                                |
| <b>Processor type</b> <sup>(1)</sup> | 486DX                       | J114, pins 1 and 2 jumpered                                |
|                                      |                             | J115, pins 1 and 2 jumpered                                |
|                                      | 486SX                       | J114, pins 2 and 3 jumpered                                |
|                                      |                             | J115, pins 2 and 3 jumpered                                |
| Cache size                           | 128 KB                      | J103, pins 1 and 2 jumpered                                |
|                                      |                             | J104, pins 1 and 2 jumpered                                |
|                                      | 256 KB                      | J103, pins 2 and 3 jumpered                                |
|                                      | 250 112                     | J104, pins 2 and 3 jumpered                                |
| CPU clock input                      | 25 MHz <sup>(2)</sup>       | J109 jumpered                                              |
|                                      |                             | J110 open                                                  |
|                                      |                             | J111 open                                                  |
|                                      |                             | J112 open                                                  |
|                                      | 33 MHz <sup>(1)</sup>       | J109 jumpered                                              |
|                                      | 55 WIIIZ                    | J110 open                                                  |
|                                      |                             | J111 open                                                  |
|                                      |                             | J112 open                                                  |
|                                      | 40 MHz                      | Not applicable                                             |
|                                      | 40 MHZ<br>50 MHZ            | Not applicable                                             |
|                                      | 50 WIIIZ                    | riot applicable                                            |

(1) DECpc 466d2LP only

(2) DECpc 450d2LP only

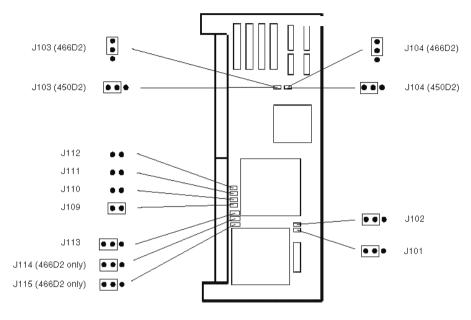

#### DECpc 450D2LP/466D2LP CPU Board Jumper Locations

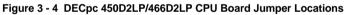

## **Computer Memory Configurations**

Adding more memory allows the computer to run larger, more complicated software and to run it faster. The computer comes with at least 4 MB of memory. This amount can be increased up to 64 MB. However, when adding additional memory make sure to:

• Install 36-bit SIMMs having an access time of 70 ns or less.

- Only those configurations listed below are allowed.
- 4 MB or 16 MB single in-line memory modules (SIMMs) may be added.
- Fill bank 0 before bank 1, starting from the leftmost vacant socket (looking from the front of the computer).

| Bank 0 | Bank 1 | Bank 2 | Bank 3 | Total |
|--------|--------|--------|--------|-------|
| 4 MB   |        |        |        | 4 MB  |
| 4 MB   | 4 MB   |        |        | 8 MB  |
| 4 MB   | 4 MB   | 4 MB   |        | 12 MB |
| 4 MB   | 4 MB   | 4 MB   | 4 MB   | 16 MB |
| 4 MB   | 4 MB   | 16 MB  |        | 24 MB |
| 4 MB   | 4 MB   | 16 MB  | 16 MB  | 40 MB |
| 16 MB  |        |        |        | 16 MB |
| 16 MB  | 16 MB  |        |        | 32 MB |
| 16 MB  | 16 MB  | 16 MB  |        | 48 MB |
| 16 MB  | 16 MB  | 16 MB  | 16 MB  | 64 MB |

#### **SIMM Socket Locations**

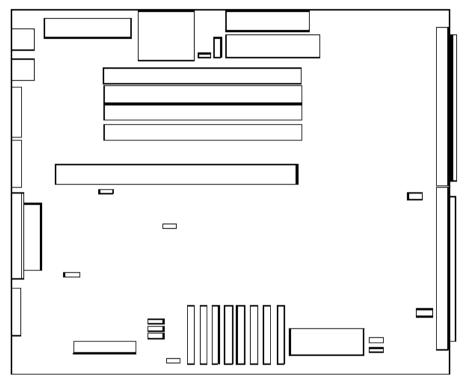

Figure 3 - 5 SIMM Socket Locations

## **Removal Procedures**

#### Removing a 5<sup>1</sup>/<sub>4</sub>-Inch FDD

To remove a 5<sup>1</sup>/<sub>4</sub>-Inch FDD:

- 1) Turn off the computer.
- 2) Remove outside cover.
- 3) Remove two retaining screws from each side of bottom bay.
- 4) Remove FDD from bay.

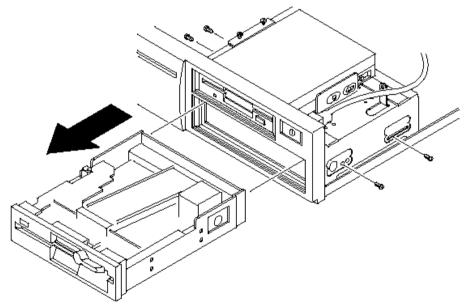

Figure 3 - 6 Removing a 51/4-Inch FDD

#### Removing a 3<sup>1</sup>/<sub>2</sub>-Inch FDD

To remove a 3<sup>1</sup>/<sub>2</sub>-Inch FDD:

- 1) Turn off the computer.
- 2) Disconnect external devices, ac power and monitor power.
- 3) Unlock and remove outside cover.
- 4) Disconnect power and ribbon cables.
- 5) Remove the HDD mounting tray (to access the FDD retaining screws).
- 6) Remove the four FDD retaining screws.
- 7) Remove FDD from bay.

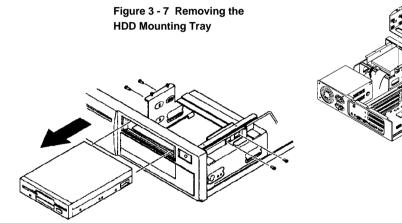

Figure 3 - 8 Removing the 3<sup>1</sup>/<sub>2</sub>-Inch FDD

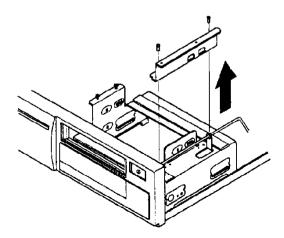

#### **Removing the HDD Mounting Tray**

To remove the Mounting Adapter:

- 1) Disconnect the device to be removed.
- 2) Loosen four retaining screws holding the tray to the chassis and remove the tray.
- 3) Remove the four screws holding the device to the tray and remove the device.

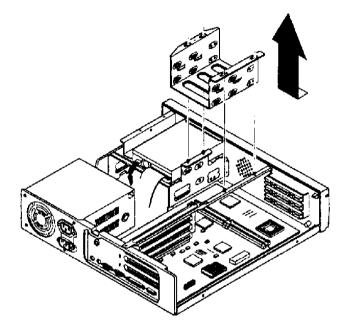

Figure 3 - 10 Removing the HDD Mounting Tray

#### **Removing the Main Logic Board**

To remove the main logic board:

- 1) Turn off the computer.
- 2) Disconnect external devices, ac power, and monitor power.
- 3) Unlock and remove outside cover.
- 4) Disconnect all connectors from the board.
- 5) Remove the expansion board (if fitted).
- 6) Disconnect and remove the battery (see figure).
- 7) Remove the board retaining screws and carefully lift the board free from the chassis.

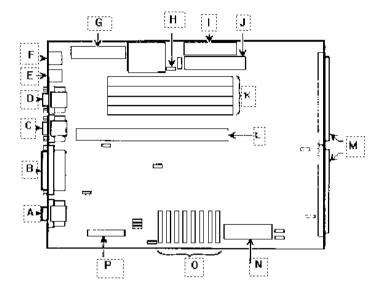

#### **Main Logic Board Connections**

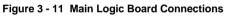

| Legend | Description                         |
|--------|-------------------------------------|
| Α      | Video connector                     |
| В      | Parallel port                       |
| С      | Serial port 2                       |
| D      | Serial port 1                       |
| Е      | Keyboard connector                  |
| F      | Mouse connector                     |
| G      | Power connector                     |
| Н      | Battery                             |
| I      | Floppy disk interface               |
| J      | IDE hard disk interface             |
| K      | SIMM system memory                  |
| L      | ISA expansion bus board             |
| Μ      | CPU board connectors                |
| Ν      | ROM BIOS                            |
| 0      | VRAM                                |
| Р      | VGA feature connector (output only) |

#### **Removing the Power Supply**

To remove the power supply:

- 1) Disconnect power cord.
- 2) Disconnect all of the power supply connectors.
- 3) Pull off the remote ON/OFF mechanical connector.
- 4) Remove the six PSU retaining screws.
- 5) Slide the PSU backwards and free of the chassis.

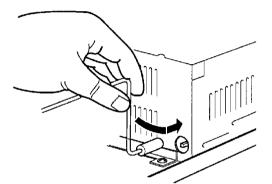

Figure 3 - 12 Pulling off Remote On/Off connector

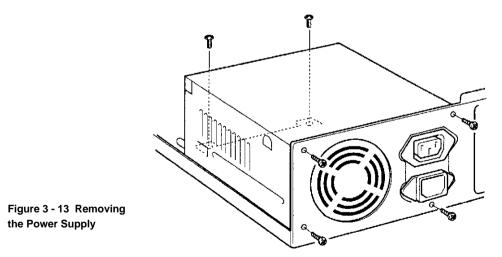

## Installation Procedures

#### Installing the Bus Expansion Board

To install the bus expansion board:

- 1) Position the Bus Expansion Board above the socket on the main board and slide it into the connector (you may have to tilt the board slightly to avoid the support unit).
- 2) Fit the two securing screws.

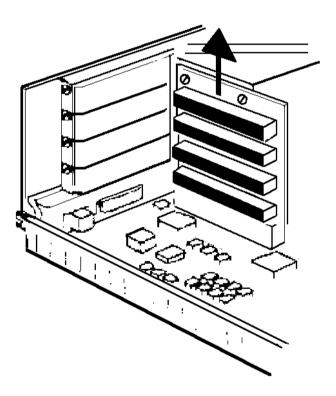

Figure 3 - 14 Installing Bus Expansion Board

## **Replacement Procedures**

#### **Replacing the Computer Battery**

To replace the computer battery/real time clock:

- 1) Record computer configuration settings.
- 2) Turn off the computer.
- 3) Unlock and remove outside cover.
- 4) Disconnect the battery cable from header BATTERY CONN on the main logic board.
- 5) Remove battery from its mounting pad located on the main logic board.
- 6) Plug the replacement battery cable into header BATTERY CONN.
- 7) Replace and lock outside cover.
- 8) Run BIOS setup to restore the computer's setup values.

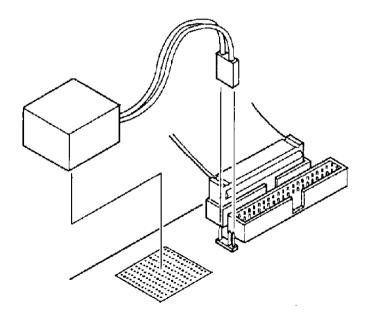

Figure 3 - 15 Disconnecting and removing the Battery

### **Connecting Optional Mass Storage Devices**

To connect optional mass storage devices, perform the following:

- 1) Plug an available power connector into a mating power connector located at the rear of the appropriate mass storage device.
- 2) For diskette drives, make sure one end of the supplied ribbon cable is connected into the diskette drive header on the main logic board. Connect the other end into the data/control connector at the rear of the appropriate diskette drive.
- 3) For IDE hard disk drives, connect one end of the supplied ribbon cable into the IDE header on the main logic board. Connect the other end into the data/control connector at the rear of the hard disk drive.
- 4) Replace and lock outside cover.
- 5) Run the BIOS setup utility if any of the installed mass storage devices (diskette or IDE) is an addition to the computer or a different type.
- **NOTE** Make sure the cable is connected with correct orientation. Most cables and sockets are keyed so they cannot be connected backwards. If the cable or device is not keyed, connect pin 1 of cable to pin 1 of device's socket.

Pin 1 of the cable is on the edge with colored stripe. Pin 1 of the device's socket should be marked with a number or symbol at one end of the socket or with a number or symbol printed on the circuit board near one end of the socket. If necessary, refer to the device's documentation for pin 1 orientation.

#### **Diskette Drive Cabling Scheme**

DECpc 3xx/4xx LP Series computers are shipped with a  $3\frac{1}{2}$ -Inch diskette drive designated as drive A.When adding add an additional  $3\frac{1}{2}$ -Inch or  $5\frac{1}{4}$ -Inch diskette drive and you want to designate either one as diskette drive A use the proper diskette drive cable connectors.

| Optional Diskette Drive             | Drive Designation | Connector Number |
|-------------------------------------|-------------------|------------------|
| 3 <sup>1</sup> / <sub>2</sub> -Inch | В                 | 3                |
| 3 <sup>1</sup> / <sub>2</sub> -Inch | А                 | 1                |
| 5 <sup>1</sup> / <sub>4</sub> -Inch | В                 | 4                |
| 5 <sup>1</sup> / <sub>4</sub> -Inch | А                 | 2                |

## Chapter 4

# Troubleshooting

The following pages provide initial troubleshooting procedures and tables listing specific problems, probable causes, and recommended actions to take if the computer fails after configuration or after installation of optional hardware or software.

Refer to the documentation supplied with additional options when experiencing problems with specific options that have been installed.

### Initial Troubleshooting

Follow these general procedures to troubleshoot the DECpc LP computer:

- Press [Ctrl] + [Alt] + [Del]. If the computer fails to boot, turn it off, wait until all hard disk drives spin down completely, and then turn it back on.
- Ensure that all cables and connections are secure.
- If the POST detects an error refer to Chapter 4, "*Troubleshooting*" and take the appropriate steps to correct the problem. After the problem has been resolved, restart the computer.
- Run the diagnostic software.
- Run the BIOS Setup utility.

**NOTE** If you need to return a failed component, pack it in its original container and return it to Digital for service.

Fill in the appropriate fields of the Part Exchange Form with the relevant error information !!

### Beep Codes

If the POST finds an error and cannot display a message, the computer's speaker emits a series of beeps to indicate the error and places a value in I/O port 80h.

For example, a failure of bit 3 in the first 64 KB of RAM is indicated by a 2-1-4 beep code (a burst of two beeps, a single beep, and a burst of four beeps).

The table below lists the beep codes and the values the POST writes to I/O port 80h when it encounters a fatal error. This table lists fatal errors that lock up the computer. Nonfatal errors that do not lock up the computer are listed in a separate table.

| Beep Code | Error Message                           |  |
|-----------|-----------------------------------------|--|
| 1-1-3     | CMOS write/read failure                 |  |
| 1-1-4     | ROM checksum failure                    |  |
| 1-2-1     | Interval timer failure                  |  |
| 1-2-2     | DMA failure                             |  |
| 1-2-3     | DMA page register write/read failure    |  |
| 1-3-1     | RAM refresh failure                     |  |
| 1-3-3     | 1st 64 KB RAM chip or data line failure |  |
| 1-3-4     | 1st 64 KB RAM odd/even logic failure    |  |
| 1-4-1     | 1st 64 KB RAM address line failure      |  |
| 1-4-2     | 1st 64 KB RAM parity failure            |  |
| 2-1-1     | Bit 0 1st 64 KB RAM failure             |  |
| 2-1-2     | Bit 1 1st 64 KB RAM failure             |  |
| 2-1-3     | Bit 2 1st 64 KB RAM failure             |  |
| 2-1-4     | Bit 3 1st 64 KB RAM failure             |  |
| 2-2-1     | Bit 4 1st 64 KB RAM failure             |  |
| 2-2-2     | Bit 5 1st 64 KB RAM failure             |  |
| 2-2-3     | Bit 6 1st 64 KB RAM failure             |  |
| 2-2-4     | Bit 7 1st 64 KB RAM failure             |  |
| 2-3-1     | Bit 8 1st 64 KB RAM failure             |  |
| 2-3-2     | Bit 9 1st 64 KB RAM failure             |  |
| 2-3-3     | Bit A 1st 64 KB RAM failure             |  |
| 2-3-4     | Bit B 1st 64 KB RAM failure             |  |
| 2-4-1     | Bit C 1st 64 KB RAM failure             |  |
| 2-4-2     | Bit D 1st 64 KB RAM failure             |  |
| 2-4-3     | Bit E 1st 64 KB RAM failure             |  |
| 2-4-4     | Bit F 1st 64 KB RAM failure             |  |
| 3-1-1     | Slave DMA register failure              |  |
| 3-1-2     | Master DMA register failure             |  |
| 3-1-3     | Master interrupt mask register failure  |  |
| 3-1-4     | Slave interrupt mask register failure   |  |
| 3-2-4     | Keyboard/mouse controller failure       |  |
| 4-2-1     | Timer tick interrupt failure            |  |
| 4-2-2     | Shutdown failure                        |  |

### **Beep Codes for Fatal Errors**

#### Beep Codes for Fatal Errors (continued)

| Beep Code | Error Message                          |
|-----------|----------------------------------------|
| 4-2-3     | Gate A20 failure                       |
| 4-2-4     | Unexpected interrupt in protected mode |
| 4-3-1     | RAM failure (above 0FFFFh)             |
| 4-3-3     | Interval timer 2 failure               |
| 4-3-4     | Time-of-day clock failure              |
| 4-4-1     | Serial port failure                    |
| 4-4-2     | Parallel port failure                  |
| 4-4-3     | Math coprocessor failure               |

#### **Beep Codes for Non-Fatal Errors**

| Beep Code | Error Message                    |
|-----------|----------------------------------|
| 3-3-4     | Screen memory or failure         |
| 3-4-1     | Screen initialization or failure |
| 3-4-2     | Screen retrace or failure        |

### POST and Boot Messages

The POST displays messages to alert to errors in hardware, software, and firmware or to provide operating information about the computer.

Each time the POST displays a message on the screen, the computer's speaker beeps twice. If an error occurs before the monitor is initialised, specific beep codes sound to alert to a problem. The following table lists a general grouping of system messages. In addition, each message is accompanied by text describing the message and in most cases, a recommended solution to the problem.

**NOTE** *Italics* indicate variable parts of a message such as memory addresses, hexadecimal values, and so on.

These messages can differ at each occurrence.

#### POST and Boot Messages (continued)

| Message                      | Solution                                                               |  |
|------------------------------|------------------------------------------------------------------------|--|
| No timer tick                | Replace main logic board.                                              |  |
| Shutdown failure             | Replace main logic board.                                              |  |
| Timer 2 failure              | Replace main logic board.                                              |  |
| Keyboard stuck key           | Check the keyboard connection.                                         |  |
| Keyboard controller          | If the connection is secure, the keyboard or keyboard controller might |  |
| Keyboard clock line          | have failed.                                                           |  |
| Keyboard data line           | Replace keyboard.                                                      |  |
| Keyboard failure             |                                                                        |  |
| Mouse failure                | Check the mouse connection.                                            |  |
|                              | If the problem persists, replace the mouse.                            |  |
| 640 KB base memory           |                                                                        |  |
| 0 KB extended memory         |                                                                        |  |
| Time-of-day clock stopped    | Replace RTC.                                                           |  |
| Invalid configuration        | Run the BIOS Setup utility.                                            |  |
| information                  | 1 4                                                                    |  |
| Diskette drive failure       | Run the BIOS Setup utility.                                            |  |
|                              | Check all connections.                                                 |  |
|                              | If the problem persists, replace the diskette drive.                   |  |
| Hard disk controller failure | Run the BIOS Setup utility.                                            |  |
|                              | Check all connections.                                                 |  |
|                              | If the problem persists, replace the controller.                       |  |
| Hard disk 0 failure          | Run the BIOS Setup utility.                                            |  |
|                              | Check all connections.                                                 |  |
|                              | If the problem persists, replace the hard disk.                        |  |
| xxxx0h optional ROM bad      | Correct the address conflict.                                          |  |
| checksum = xx                | If the problem persists, replace the ROM chip.                         |  |
| Time-of-day not set          | Run BIOS Setup utility and set the time and date.                      |  |
| Keyboard is locked           | Unlock the keyboard.                                                   |  |
| Enable NMI                   |                                                                        |  |
| Enable cache                 |                                                                        |  |
| Boot                         |                                                                        |  |

## Computer Troubleshooting

| Problem                      | Possible Cause                        | Action                                               |
|------------------------------|---------------------------------------|------------------------------------------------------|
| No response                  | Main logic board failure.             | Replace main logic board.                            |
| when the                     |                                       |                                                      |
| computer is                  | Main logic board jumpers              | Set all appropriate jumpers.                         |
| turned on                    | incorrectly set.                      |                                                      |
| Power is on, but             | Brightness and contrast controls      | Adjust the brightness and contrast controls.         |
| there is no                  | are not correctly set.                |                                                      |
| screen display               |                                       |                                                      |
|                              | Monitor cable is incorrectly          | Check all monitor connections.                       |
| <i>a</i>                     | installed.                            |                                                      |
| Computer does                | Operating system software is not      | Install the appropriate operating system.            |
| not boot from<br>an IDE hard | installed on the IDE hard disk drive. |                                                      |
| an IDE naro<br>disk drive    | drive.                                |                                                      |
| disk urive                   | IDE hard disk drive is not            | Format the IDE hard disk drive or partition the      |
|                              | correctly formatted or the            | IDE hard disk drive using the supplied operating     |
|                              | requested partition does not          | system software.                                     |
|                              | exist.                                | system software.                                     |
|                              | enist.                                | Install software on the requested partition.         |
|                              | There is no software on the           | r                                                    |
|                              | requested partition.                  |                                                      |
|                              | 1 1                                   | Refer to the supplied IDE hard disk drive kit        |
|                              | IDE hard disk drive jumpers           | installation instructions.                           |
|                              | incorrectly set.                      |                                                      |
|                              |                                       | Run the BIOS Setup utility to identify the correct   |
|                              | IDE drive type incorrect.             | drive type. See drive type label on drive or consult |
|                              |                                       | drive documentation.                                 |
|                              |                                       |                                                      |
|                              |                                       | Set the jumper for IDE operation.                    |
|                              | IDE main logic board jumper           |                                                      |
|                              | incorrectly set.                      |                                                      |
|                              |                                       | Secure all cable connections.                        |
|                              | Loose cables.                         |                                                      |

#### Computer Troubleshooting (continued)

| Problem                                                         | Possible Cause                                                                | Action                                                                                                    |
|-----------------------------------------------------------------|-------------------------------------------------------------------------------|----------------------------------------------------------------------------------------------------|
| Computer does<br>not boot from<br>an internal<br>SCSI hard disk | Operating system software is not<br>installed on the SCSI hard disk<br>drive. | Install the appropriate operating system.                                                                                                    |
| drive                                                           | Requested partition does not exist.                                           | Partition the SCSI hard disk drive and then reload the operating software.                                                                                                    |
|                                                                 | SCSI hard disk drive jumpers incorrectly set.                                 | Refer to the supplied SCSI hard disk drive kit installation instructions.                                                                                                    |
|                                                                 | SCSI ID conflicts.                                                            | Refer to the supplied SCSI hard disk drive kit installation instructions on setting SCSI IDs.                                                                                   |
|                                                                 | Terminating resistors not removed from the SCSI hard                          | Remove terminating resistors. Refer to the supplied kit installation instructions.                                                                                              |
|                                                                 | disk drive.<br>Computer not configured for<br>SCSI hard disk drive operation. | Run the BIOS Setup utility and set Hard Disk<br>1/Hard Disk 2 to "Not Installed" and IDE Hard<br>Disk Drives options to "Disabled". This disables<br>the onboard IDE interface. |
|                                                                 |                                                                               | <b>NOTE:</b> When both IDE and SCSI hard disk drives are installed, the computer uses the IDE hard disk drive as the boot device.                                               |
|                                                                 | IDE main logic board jumper incorrectly set.                                  | Disable the IDE main logic board jumper.                                                                                                    |
| No response to mouse                                            | Mouse is password protected.                                                  | Enter the keyboard and mouse password.                                                                                                    |
| commands                                                        | Mouse is connected to the keyboard port.                                      | Power down the computer and connect the mouse to the mouse port.                                                                                                    |
|                                                                 | Mouse driver not installed.                                                   | Install the appropriate mouse driver. Refer to the supplied application software documentation.                                                                                 |

| Problem                                             | Possible Cause                            | Action                                                                                                 |  |
|-----------------------------------------------------|-------------------------------------------|----------------------------------------------------------------------------------------------------|--|
| Computer does<br>not boot from a<br>target diskette | Drive ID incorrectly set.                 | Make sure the drive ID is correctly set (refer to the documentation supplied with the diskette drive). |  |
| drive                                               | Diskette drive not enabled.               | Run the BIOS Setup utility to enable the diskette drive.                                               |  |
|                                                     | Diskette boot option disabled.            | Run the BIOS Setup utility and set Boot From Diskette A to "Enabled".                                  |  |
|                                                     | Diskette does not contain start-up files. | Insert a diskette with the correct start-up files.                                                     |  |
|                                                     | Loose cables.                             | Secure all cable connections.                                                                          |  |
| No response to                                      | Keyboard is password protected.           | Enter the keyboard password.                                                                           |  |
| keyboard                                            |                                           |                                                                                                    |  |
| commands                                            | Keyboard is connected to the              | Power down the computer and connect the                                                                |  |
|                                                     | mouse port.                               | keyboard to the keyboard port.                                                                         |  |

#### Computer Troubleshooting (continued)

### Disk Drive Troubleshooting

| Problem                                       | Possible Cause                                                            | Action                                                                          |
|-----------------------------------------------|---------------------------------------------------------------------------|---------------------------------------------------------------------------------|
| IDE/SCSI hard<br>disk drive<br>cannot read or | Incorrect disk drive jumper settings.                                     | Refer to the supplied kit installation instructions.                            |
| write<br>information                          | Loose or incorrectly installed cables.                                    | Make sure all cables are correctly installed.                                   |
|                                               | IDE drive type incorrect.                                                 | Run the BIOS Setup utility to identify the correct drive type.                  |
|                                               | Onboard IDE interface disabled.                                           | Run the BIOS Setup utility and set the IDE controller option to "Enabled".      |
|                                               | IDE/SCSI hard disk drive is not<br>correctly formatted or<br>partitioned. | Format and partition as required using the supplied operating system.           |
|                                               | Computer is not configured for SCSI hard disk operation.                  | Run BIOS setup utility to configure computer for SCSI operation.                |
| Target diskette                               | Onboard diskette controller                                               | Run the BIOS Setup utility and set the diskette                                 |
| drive cannot                                  | disabled.                                                                 | controller to "Enabled".                                                        |
| read or write<br>information                  | Diskette write protection is enabled.                                     | Run the BIOS Setup utility and set the diskette write protection to "Disabled". |

## Monitor Troubleshooting

| Problem                                                    | Possible Cause                                                | Action                                                                                                    |  |
|------------------------------------------------------------|---------------------------------------------------------------|----------------------------------------------------------------------------------------------------|--|
| Monitor power<br>indicator is not                          | Monitor is turned off.                                        | Turn on the monitor.                                                                                                    |  |
| on                                                         | Power indicator is defective.                                 | Replace the failed component.                                                                                                    |  |
| No screen<br>display                                       | Configuration error.                                          | Run the BIOS SETUP UTILITY to configure the computer for VGA operation.<br>Set the jumper for VGA operation. Refer to <i>"Main Logic Board Jumpers"</i> . |  |
|                                                            | Monitor brightness and contrast controls are incorrectly set. | Adjust the monitor brightness and contrast controls.                                                                                                    |  |
| Distorted-<br>rolling-or                                   | Monitor incorrectly adjusted.                                 | Adjust accordingly.                                                                                                    |  |
| flickering<br>screen display-<br>or wrong/<br>uneven color | Monitor signal cable incorrectly installed.                   | Straighten any bent connector pins and then reconnect.                                                                                                    |  |
| Color monitor<br>displaying<br>monochrome                  | Computer was turned on before<br>the monitor was turned on.   | Turn off the computer, turn on the monitor, then<br>turn the computer back on.                                                                            |  |
|                                                            | Video jumper incorrectly set.                                 | Set the jumper for VGA operation.                                                                                                    |  |

#### **QAPlus/FE Error Messages**

| Component        | Messages                               | Solution                                                    |  |
|------------------|----------------------------------------|-------------------------------------------------------------|--|
| CPU              | Arithmetic Function Failed.            | Reset CPU.                                                  |  |
|                  | General Functions Failed.              | Replace CPU.                                                |  |
|                  | Exception Interrupt in Protected       |                                                             |  |
|                  | Mode.                                  |                                                             |  |
|                  | Refresh Failure.                       |                                                             |  |
|                  | Logic Functions Failed.                |                                                             |  |
| Hard disk        | Butterfly Cylinder Access Test         | Low-level format hard disk.                                 |  |
|                  | Failed.                                | Replace disk.                                               |  |
|                  | Cylinder 0 Errors.                     |                                                             |  |
|                  | Random Cylinder Access Failed.         |                                                             |  |
|                  | Linear Cylinder Access Failed.         |                                                             |  |
| Hard             | Controller Diagnostic Test             | Run Setup, Check connections,                               |  |
| drive/controller | Failed.                                | Reset controller, Replace controller,                       |  |
|                  | Questionable Controller Card.          | Replace disk.                                               |  |
|                  | Hard drives failed.                    |                                                             |  |
| Floppy diskette  | Media Mismatch.                        | Use known good diskette.                                    |  |
|                  | Drive Not Ready.                       | Check size and density of diskette.<br>Close drive door     |  |
|                  | Write Protected Media.                 |                                                             |  |
|                  | Unformatted Media.                     | Remove write protection.<br>Format diskette.                |  |
| Floppy drive     |                                        |                                                             |  |
|                  | Floppy Drives Failed.                  | Check connections, Replace drive.                           |  |
| Battery/clock    | Clock Stopped.<br>Invalid Date.        | Run Setup.                                                  |  |
|                  | RTC Interrupt Failed.                  | Replace battery/clock.                                      |  |
| CMOS             | CMOS Clock Test Failed.                | Change time from Seture means in OADLUS                     |  |
|                  |                                        | Change time from Setup menu in QAPLUS.<br>Check COM device. |  |
| Serial port      | COM port failed.<br>Serial Chip Error. | Check COM device.<br>Check connections.                     |  |
|                  | Serial Compare Error.                  |                                                             |  |
|                  | Serial Timeout Error.                  | Replace COM device.<br>Replace COM device.                  |  |
| Video adoptor    | Video Failed                           | Replace video adapter.                                      |  |
| Video adapter    | Error in Video Buffer.                 | Replace video adapter.                                      |  |
|                  | Entor in video buller.                 | Replace video adapter.                                      |  |

## Chapter 5

# **Device Mapping**

This section provides a series of tables listing mapping and address information related to computer memory and various main logic board devices (keyboard controller, interrupt controller, DMA controller, etc.).

The computer's memory and address locations are allocated at the factory to operate within a standard PC environment. However, due to the number of optional devices and/or expansion boards that are available, sometimes memory and address locations need to be changed. For example, some network expansion boards require a specific memory location. If that location is already allocated, a memory conflict results and the expansion board will not operate as expected. Note that some memory, I/O and interrupt locations can be changed using the BIOS Setup utility.

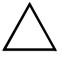

#### CAUTION

Before changing any memory or address location, refer to the documentation supplied with the optional device, expansion board, or software application and make sure adequate information is available.

| Address Range       | Function                             | Size   |
|---------------------|--------------------------------------|--------|
| 0h to 9FFFFh        | Base memory                          | 640 KB |
| A0000h to BFFFFh    | Video RAM                            | 128 KB |
| C0000h to C7FFFh    | VGA BIOS                             | 32 KB  |
| C8000h to DFFFFh    | BIOS extension ROM<br>(AT bus usage) | 96 KB  |
| E0000h to EFFFFh    | Reserved                             | 64 KB  |
| F0000h to FFFFFh    | Computer BIOS                        | 64 KB  |
| 100000h to 3FFFFFFh | Extended memory                      | 63 MB  |

#### **Computer Memory Map**

#### I/O Address Map

| Range (hexadecimal) | Function                                    |
|---------------------|---------------------------------------------|
| 000 - 00F           | DMA controller one                          |
| 020 - 021           | Interrupt controller one                    |
| 022                 | Index register (82C206, 82C496,82C497)      |
| 023                 | Data register (82C206)                      |
| 024                 | Data register (82C496, 82C497)              |
| 040 - 043           | Interval timer                              |
| 060 - 06F           | Keyboard controller                         |
| 070 - 07F           | Real-time clock (RTC), NMI                  |
| 080 - 08F           | DMA page register                           |
| 0A0 - 0A1           | Interrupt controller two                    |
| 0C0 - 0CF           | DMA controller two                          |
| 0F0                 | Clear math coprocessor busy                 |
| 0F1                 | Reset math coprocessor                      |
| 0F8 - 0FF           | Math coprocessor                            |
| 1F0 - 1F8           | IDE controller                              |
| 2F8 - 2FF           | COM2                                        |
| 378 - 37F           | LPT                                         |
| 3B0 - 3DF           | VGA registers                               |
| 3F0 - 3F7           | Diskette controller                         |
| 3F6 - 3F7           | IDE controller (alt status, device address) |
| 3F8 - 3FF           | COM1                                        |
| 46E8                | VGA enable register                         |

| Priority | Interrupt Controller | Interrupt Number | Interrupt Source      |
|----------|----------------------|------------------|-----------------------|
| 1        | 1                    | IRQ0             | Timer tick            |
| 2        | 1                    | IRQ1             | Keyboard controller   |
|          | 1                    | IRQ2             | Cascade interrupt     |
| 3        | 2                    | IRQ8             | Real-time clock (RTC) |
| 4        | 2                    | IRQ9             | Reserved              |
| 5        | 2                    | IRQ10            | Reserved              |
| 6        | 2                    | IRQ11            | Reserved              |
| 7        | 2                    | IRQ12            | Mouse interrupt       |
| 8        | 2                    | IRQ13            | Math coprocessor      |
| 9        | 2                    | IRQ14            | Hard disk drive       |
| 10       | 2                    | IRQ15            | Reserved              |
| 11       | 1                    | IRQ3             | COM2                  |
| 12       | 1                    | IRQ4             | COM1                  |
| 13       | 1                    | IRQ5             | Reserved              |
| 14       | 1                    | IRQ6             | Diskette drive        |
| 15       | 1                    | IRQ7             | LPT                   |

### **Computer Interrupt Levels**

### **DMA Channel Assignment**

| Channel | Controller | Function            |
|---------|------------|---------------------|
| 0       | 1          | Refresh             |
| 1       | 1          | Not used            |
| 2       | 1          | Diskette controller |
| 3       | 1          | Not used            |
| 4       | 2          | Not used            |
| 5       | 2          | Not used            |
| 6       | 2          | Not used            |
| 7       | 2          | Not used            |

## Chapter 6

# Pass / Fail Criteria

As Final Acceptance Test the following tests should be run to meet the Pass/Fail criteria:

- 1) Successful completion of the POST tests.
- 2) Successful completion of the following QAPLUS/fe module tests (one pass):
- ♦ System Board (all tests)
- ♦ Memory (all tests)
- ♦ Video (all tests)
- Hard Disk (all tests, except: Sequential write/read (destructive test !!) and
  Sequential write/random read (destructive test !!))
- Floppy Disk (all tests)
- Froppy Disk (all tests)
  Kevboard (all tests)
- COM Ports
  (all tests)
- COM Ports
  (all tests)
- LPT Ports
  (all tests)
- Pointer Device (all tests)

#### 3) Successful bootstrap of the on the computer installed Operating System.

Operating Systems Supported (LP):

- MS-DOS version 5.0 and later
- OS/2 version 1.3 and later

Remove any software that was put on the hard drive to enable repair of the system before shipping.

When completed carefully clean the outside of the unit with cleaning solution.

## Appendix A

## Service Notes

This appendix contains the service notes for the DECpc LP series computer.

## Appendix B

# **Useful Information**

### **Related Documentation**

| Order Number | Description                               |  |
|--------------|-------------------------------------------|--|
| EK-A0899-RG  | DECpc LP Quick Reference Guide            |  |
| EK-A0815-SV  | SMM Spares Catalogue                      |  |
| ER-PC740-UA  | DECpc 300/400 LP User's Guide             |  |
| ER-PC700-GA  | DECpc 300/400 LP Getting Started Handbook |  |

### **On-Line Bulletin Boards**

The most current product information and technical support is also available on line. The most current device drivers, Setup diskettes and technical tips can be found on all of these bulletin boards.

#### ♦ DECpc Bulletin Board Server

DECpc BBS provides an easy-to-use, menu-driven bulletin board providing on-line access to the latest PC product information, device drivers, shareware and freeware.

Network Location for ;

North America, South America, Australia and New Zealand PCBUHD::DKB300:[WC30.BBSFILES]

Europe, Africa, Middle and Far East: *SUTRA::D6:[PUBLIC]*.

## **Document Feedback**

If you have comments on the contents or layout of this document we highly appreciate your feedback. We will do our best to make this document a valuable support to your service efforts for Digital. Please fill -out the reader feedback form and send or fax it to:

#### Digital Equipment Parts Center b.v. Att: MCS Logistics Engineering Call Desk P.O. Box 6774 6503 GG Nijmegen Holland

If you have questions about this document please do not hesitate to get in contact with our Call Desk. The number is:

#### Phone: xx31-24-3529666

Fax: xx31-24-3563106

### **READERS COMMENTS**

### DECpc LP Service Maintenance Manual K-MN-SD00000-21-JG00.A

This form is for documents only. Commitments submitted on this form are used at Digital's direction. Did you find errors in this manual? If so, specify by page.

.....

What is your general reaction to this manual (format, completeness, organisation etc.)?

Is the documentation understandable, usable, and sufficient for your needs? What material is missing?

#### Additional comments:

| •••••   |        |       |   |
|---------|--------|-------|---|
|         |        |       |   |
|         |        |       |   |
|         |        |       |   |
| Name    | •      |       |   |
| Title   | •••••• |       |   |
| Company |        | Dept  | • |
| Address |        |       |   |
| City    |        | State | • |
| Country |        |       |   |